*"2014 -Año de Homenqje al Almirante Guillermo Brown, en e!Bicentenario de! Combate Naval de Montevideo"*

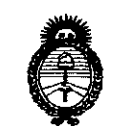

*.//Znr:Jt6Nb d,,51t::/* • *!7':tc¡'qt,.;,.* ck :!3!áMJ *'~f(r¿~(;.1n e~<J¿.'tí:d{"J* rv/ f:/~p/ *~fo/* J:X •./'Í. </1*t.* ..)<Y. t.../.

## DISPOSICIÓN N° 6402

**BUENOS AIRES,** 

**N.5 SEP 2014** 

VISTO el Expediente Nº 1-47-4959-13-8 del Registro de esta Administración Nacional de Medicamentos, Alimentos y Tecnología Médica (ANMAT), y

#### CONSIDERANDO:

ka na provinsi  $\label{eq:2.1} \frac{d\mathbf{r}}{d\mathbf{r}} = \frac{1}{2} \left( \frac{d\mathbf{r}}{d\mathbf{r}} + \frac{d\mathbf{r}}{d\mathbf{r}} \right) \left( \frac{d\mathbf{r}}{d\mathbf{r}} + \frac{d\mathbf{r}}{d\mathbf{r}} \right) \left( \frac{d\mathbf{r}}{d\mathbf{r}} + \frac{d\mathbf{r}}{d\mathbf{r}} \right) \left( \frac{d\mathbf{r}}{d\mathbf{r}} + \frac{d\mathbf{r}}{d\mathbf{r}} \right) \left( \frac{d\mathbf{r}}$ 

 $\label{eq:2.1} \mathcal{L}(\mathcal{L}^{\mathcal{L}}(\mathcal{L}^{\mathcal{L}}(\mathcal{L}^{\mathcal$ 

Que por las presentes actuaciones GE Healthcare Argentina S.A. solicita se autorice la inscripción en el Registro Productores y Productos de Tecnología Médica (RPPTM) de esta Administración Nacional, de un nuevo producto médico.

Que las actividades de elaboración y comercialización de productos médicos se encuentran contempladas por la Ley 16463, el Decreto 9763/64, y MERCOSUR/GMC/RES. Nº 40/00, incorporada al ordenamiento jurídico nacional por Disposición ANMAT N° 2318/02 (TO 2004), y normas complementarias.

Que consta la evaluación técnica producida por la Dirección de Gestión de Información Técnica.

Que consta la evaluación técnica producida por la Dirección Nacional de Productos .Médicos, en la que informa que el producto estudiado reúne los requisitos técnicos que contempla la norma legal vigente, y que los establecimientos declarados demuestran aptitud para la elaboración y el control de calidad del producto cuya inscripción en el Registro se solicita.

Que los datos identificatorios característicos a ser transcriptos en los proyectos de la Disposición Autorizante y del Certificado correspondiente, han sido convalidados por las áreas técnicas precedentemente citadas.

Que se ha dado cumplimiento a los requisitos legales y formales que contempla la normativa vigente en la.materia.

Que corresponde autorizar la inscripción en el RPPTM del producto médico objeto de la solicitud.

1

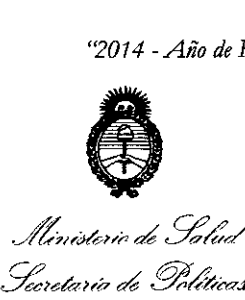

*.JI%7/('«C~""',k g¿¿ ~Y;,(~Ml 6~ó&:/¿(h; ~WA:;rf£Y*

## DISPOSICIÓN N° **6402**

Que se actúa en virtud de las facultades conferidas por los Decretos Nº 1490/92 y 1271/13.

#### Por ello;

## ELADMINISTRADOR NACIONAL DE LA ADMINISTRACIÓN NACIONAL DE MEDICAMENTOS,ALIMENTOS Y TECNOLOGÍA MÉDICA

#### DISPONE:

ARTÍCULO 10.- Autorízase la inscripción en el Registro Nacional de Productores y Productos de Tecnología Médica (RPPTM) de la Administración Nacional de Medicamentos, Alimentos y Tecnología Médica del producto médico de marca GENERAL ELECTRIC, nombre descriptivo Sistema de Monitoreo Fisiológico y nombre técnico Sistema de Monitoreo Fisiológico de acuerdo a lo solicitado por GE Healthcare Argentina S.A., con los Datos Identificatorios Característicos que figuran como Anexo 1 de la presente Disposición y que forma parte integrante de la misma ..

ARTÍCULO 20.- Autorízanse los textos de los proyectos de rótulo/s y de instrucciones. de uso que obran a fojas 150 a 151 y 153 a 171 respectivamente, figurando. como Anexo II de la presente Disposición y que forma parte integrante de la misma.

ARTÍCULO 30.- Extiéndase, sobre la base de lo dispuesto en los Artículos precedentes, el. Certificado de Inscripción en el RPPTM, figurando como Anexo III de la presente Disposición y que forma parte integrante de la misma.

ARTÍCULO 40..- En los rótulos e instrucciones de uso autorizados deberá figurar la leyenda: Autorizado por la ANMAT, PM-1407-221, con exclusión de toda otra leyenda no contemplada en la normativa vigente.

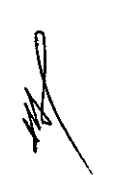

ู้ปั

ARTÍCULO 50.- La.vigencia del Certificado mencionado en el Artículo 3° será por cinco (5) años, a partir de la fecha impresa en el mism0.

ARTÍCULO 60.- Regístrese. Inscríbase en el Registro Nacional de Productores y Productos de Tecnología Médica al nuevo producto. Por Mesa de Entradas de la

2

 $\mathbf{I}$ 

"2014 - Año de Homenaje al Almirante Guillermo Brown, en el Bicentenario del Combate Naval de Montevideo"

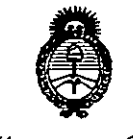

Il inisterio de Salud Secretaria de Políticas Begulación e Institutos . A. N.M. A.T

### DISPOSICIÓN Nº

6402

Dirección Nacional de Productos Médicos notifíquese al interesado, haciéndole entrega de copia autenticada de la presente Disposición, conjuntamente con sus Anexos I, II y III. Gírese a la Dirección de Gestión de Información Técnica a los fines de confeccionar el legajo correspondiente. Cumplido, archívese PERMANENTE.

Expediente Nº 1-47-4959-13-8

6402

DISPOSICIÓN Nº eat

Dr. OTTO A. ORSINGHER Sub Administrador Nacional A.N.M.A.T.

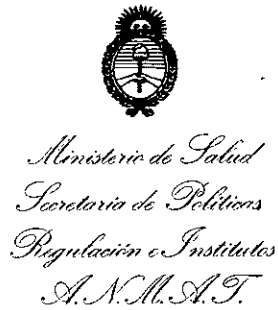

**ANEXO I** 

DATOS IDENTIFICATORIOS CARACTERÍSTICOS del PRODUCTO MÉDICO inscripto en el RPPTM mediante DISPOSICIÓN ANMAT Nº ... $\boldsymbol{\beta} \cdot \boldsymbol{A} \cdot \boldsymbol{\Omega} \cdot \boldsymbol{2}$ 

Nombre descriptivo: Sistema de Monitoreo Fisiológico.

Código de identificación y nombre técnico UMDNS: 12-636 - Sistema de Monitoreo Fisiológico.

Marca del producto médico: GENERAL ELECTRIC.

Clase de Riesgo: Clase III.

U.

 $\omega$  ,  $\omega$  ,  $\omega$ 

 $\sim 10^{10}$  km  $^{-1}$ 

**Administration** 

 $\sigma_{\rm c}$   $\sigma_{\rm c}$ 

 $\sim 10^{11}$ 

monitor autorizada/s:  $E$ Monitor Carescape es **un** Indicación/es multiparamétrico de pacientes de elevada gravedad, diseñado para su utilización en diversas áreas propias de instalaciones sanitarias profesionales. El monitor carescape está indicado para su aplicación en pacientes adultos, pediátricos y neonatales y se utiliza en un solo paciente al mismo tiempo. El sistema Monitor Carescape está indicado para la monitorización del estado hemodinámico (incluvendo ECG, segmento ST, detección de arritmias, análisis y medición ECG, presión invasiva, presión arterial no invasiva, diagnóstica de pulsioximetría, gasto cardiaco, temperatura, respiración por impedancia y SvO2 (saturación venosa mixta de oxigeno)), gases en vía aérea (Fi/Et CO2, O2, N2O y agente anestésico), espirometría, intercambio de gases (consumo de O2 (VO2), producción de CO2 (VCO2), gasto energético (EE) y cociente respiratorio (RQ)) y neurofisiológico (incluyendo la monitorización de electroencefalografía (EEG), Entropía, índice biespectral (BIS) y transmisión neuromuscular (TNM)). Modelo(s): MONITOR CARESCAPE B650, MONITOR CARESCAPE B850.

Condición de expendio: Venta exclusiva a profesionales e instituciones sanitarias.

Nombre del fabricante: 1) GE Healthcare Finland Oy.

"2014 - Año de Homenaje al Almirante Guillermo Brown, en el Bicentenario del Combate Naval de Montevideo"

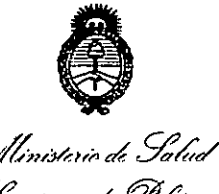

Secretaria de Políticas Regulación e Institutos  $\mathcal{A}$  NMM T

2) GE Medical Systems Information Technologies, Inc. (solo para monitor carescape B850).

Lugar/es de elaboración: 1) Kuortaneenkatu 2, Helsinki, Finlandia FIN-00510. 2) 8200 West Tower Ave., Milwaukee, WI 53223, Estados Unidos.

Expediente Nº 1-47-4959-13-8.

**DISPOSICIÓN Nº** 

6402

Whungh

Dr. OTTO A. ORSINGHER Sub Administrador Nacional A.N.M.A.T.

"2014 - Año de Homenaje al Almirante Guillermo Brown, en el Bicentenario del Combate Naval de Montevideo"

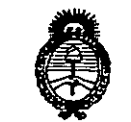

Ministerio de Solud Seretaria de Políticas .<br>Piegulación e Institutos <u>A. N. M. A.T.</u>

#### **ANEXO II**

TEXTO DEL/LOS RÓTULO/S e INSTRUCCIONES DE USO AUTORIZADO/S del PRODUCTO MÉDICO inscripto en el RPPTM mediante DISPOSICIÓN ANMAT Nº ි)<br>ස්ථ  $\boldsymbol{\mathsf{G}}$  $\ddotsc$ 

 $6\phantom{1}$ 

 $\lambda$  inco

Dr. OTTO A. ORSINGHER Sub Administrador Nacional A.N.M.A.T.

6402

### Proyecto de Rótulos Disposición ANMAT Nº 2318/02 **Monitor Carescape B850**

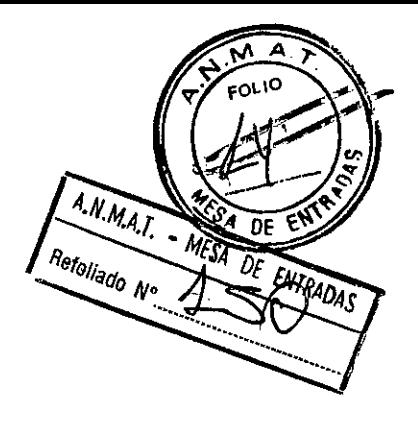

Elaborador: GE Healthcare Finland Oy Kuortaneenkatu 2 Helsinki, Finlandia FIN-00510.

GE Medical Systems Information Technologies, Inc. 8200 West Tower Ave. Milwaukee, WI 53223, Estados Unidos.

Importador: G.E. Healthcare Argentina S.A. Echeverria 1262/1264, Ciudad Autónoma de Buenos Aires, Argentina.

**MODELO: Monitor Carescape B850** 

PRODUCTO: Sistema de Monitoreo Fisiológico

**MARCA: General Electric** 

Número de Serie: SN: XXXXXXX

Fecha de fabricación.: mm-agaa

Condiciones especiales de almacenamiento: Ver Instrucciones De Uso

Instrucciones de Uso / Advertencias y Precauciones: Ver Instrucciones De **Uso** 

Director Técnico: Ing. Eduardo Domingo Fernández - MN 5363 COPITEC

Autorizado por ANMAT PM-1407-221

Venta exclusiva a profesionales e instituciones sanitarias

Mariana Micucci

Ing. Eduardo Domingo Fernández **DIREUTOR** MECNICO

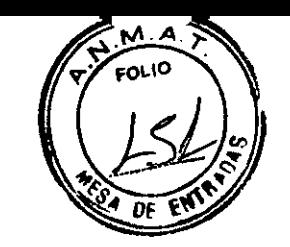

6402

### Proyecto de Rótulos Disposición ANMAT N° 2318/02 Monitor Carescape 8650

Elaborador: GE Healthcare Finland Oy Kuortaneenkatu 2 Helsinki, Finlandia FIN-00510,

Importador: G.E. Healthcare Argentina S.A. Echeverría 1262/1264, Ciudad Autónoma de Buenos Aires, Argentina,

MODELO: Monitor Carescape 8650

PRODUCTO: Sistema de Monitoreo Fisiológico

MARCA: General Electric

Número de Serie: SN: *XXXXXXX*

Fecha de fabricación.: mm-aaaa

Condiciones especiales de almacenamiento: Ver Instrucciones De Uso

Instrucciones de Uso / Advertencias y Precauciones: Ver Instrucciones De Uso

Director Técnico: Ing. Eduardo Domingo Fernández - MN 5363 COPITEC

Autorizado por ANMAT PM-1407-221

Venta exclusiva a profesionales e instituciones sanitarias

**Micuc** Mariana **ana**der Ing. Eduardo Domingo Fernández Anadelen DISEDIOR LEQINDO

6402

Sumario de información básica de las Instrucciones de uso

Disposición ANMAT N° 2318/02

Monitor Carescape B650 Monitor Carescape B850

#### 1. Información del fabricante

Elaborador:

Del Producto Monitor Carescape B650:

GE Healthcare Finland Oy Kuortaneenkatu 2 - Helsinki, Finlandia FIN-0051 <sup>O</sup>

Del Producto Monitor Carescape B850:

GE Healthcare Finland Oy Kuortaneenkatu 2 - Helsinki, Finlandia FIN-0051 <sup>O</sup>

GE Medical Systems Information Technologies, Inc. 8200 West Tower Ave. - Milwaukee, WI 53223, ESTADOS UNIDOS

Importador: G.E. Healthcare Argentina S.A. Echeverría 1262/1264, Ciudad Autónoma de Buenos Aires, Argentina.

#### 2. Información para identificar el Producto Médico

MODELO: Monitor Carescape B650 y Monitor Carescape B850

PRODUCTO: Sistema de Monitoreo Fisiológico

MARCA: General Electric

Autorizado por ANMAT PM-1407-221

Director Técnico: Ing. Eduardo Domingo Fernández - MN 5363 COPITEC

Venta exclusiva a profesionales e instituciones sanitarias

3. Cuando un producto médico deba instalarse con otros productos médicos o conectarse a los mismos para funcionar con arreglo a su finalidad prevista, debe ser provista de información suficiente sobre sus caracteristicas para identificar los productos médicos que deberán utilizarse a fin de tener una combinación segura;

#### Interacción con dispositivos periféricos

El monitor puede interconectarse con dispositivos médicos periféricos, como los sistemas de ventilación y suministro de gases para centralizar los datos del paciente en un dispositivo. Para comunicarse con los dispositivos periféricos se utiliza un dispositivo de conectividad de Unity Network ID.

Ing. Eduardo Domingo Fernández **DIRECTOR TECHNOD** 

\*\* NOTA: el monitor sólo puede mostrar información que envía el dispositivo per parámetros enviados varían en función del dispositivo periférico utilizado y están su cambios.

6402

En algunos casos, el dispositivo periférico puede imponer parámetros de control de alarma que *no* pueda cambiar o silenciar con los controles del monitor.

#### Interconexión de la Unity Network ID

El dispositivo de conectividad de Unity Network ID se conecta al monitor. Para que cada dispositivo periférico pueda comunicarse con el dispositivo de conectividad es necesario un adaptador programado por el fabricante.

Ventanas de parámetros de dispositivos periféricos y menús:

Los datos mostrados en la ventana de parámetros pueden variar en función del dispositivo. No todas las opciones del menú están disponibles en todos los dispositivos. Los ventiladores, los analizadores de gas, los dispositivos de gasto cardiaco continuo y las máquinas de anestesia pueden enviar parámetros al monitor. En algunos casos, no todos se pueden mostrar al mismo tiempo.

4. Todas las informaciones que permitan comprobar si el producto médico está bien instalado y pueda funcionar correctamente y con plena seguridad, asi como los datos relativos a la naturaleza y frecuencia de las operaciones de mantenimiento y calibrado que haya que efectuar para garantizar permanentemente el buen funcionamiento y la seguridad de los productos médicos

#### Puesta en servicio del monitor

ANTES DE REALIZAR LA INSTALACiÓN: la compatibilidad es esencial para un uso seguro y eficaz del dispositivo. Antes de la instalación, póngase en contacto con el representante de ventas o el personal del servicio técnico local para verificar la compatibilidad del equipo.

PÉRDIDA DE MONITORIZACiÓN: deje espacio para la circulación del aire con el fin de evitar el recalentamiento del monitor.

El fabricante no se responsabiliza de los daños causados al equipo por ventilación incorrecta de armarios, fallo en la alimentación o alimentación eléctrica incorrecta o falta de solidez de las paredes que sujetan el equipo montado.

ELIMINACiÓN DE LOS EMBALAJES: elimine los materiales de embalaje observando las normativas de control de residuos aplicables.

ALIMENTACiÓN ELÉCTRICA: el dispositivo debe estar conectado a una toma de corriente correctamente instalada con puesta a tierra de protección. Si la instalación no está provista de un conductor de protección a tierra, desconecte el monitor de la alimentación de línea. Todos los dispositivos del sistema deberán estar conectados al mismo circuito de alimentación eléctrica. Los dispositivos que no estén conectados al mismo circuito deberán aislarse electrónicamente cuando estén en funcionamiento.

INTERCONEXiÓN CON OTROS EQUIPOS: los dispositivos sólo se pueden interconectar entre ellos o con partes del sistema cuando el personal biomédico cualificado determine que no existe peligro para el paciente, el usuario o para el medioambiente.

CORRIENTE DE FUGA EXCESIVA: cuando se interconecte el dispositivo con otros equipos, los dispositivos sólo se pueden interconectar entre ellos o con partes del sistema cuando el personal biomédico cualificado determine que no existe peligro para el paciente, el usuario o para el medioambiente

#### Advertencias sobre el funcionamiento

- Después de trasladar o reinstalar el monitor, cerciórese de que quede conectado correctamente y todos sus componentes asegurados
- utilicè`el monitor sin un soporte de sujeción aprobado por el fabricante

:, \\ .e\~ .c"",~.,,) / ~ ----...... / *~'O'* ~ov lf,ot'. <sup>~</sup> <------ ""Y Ma: Apour Araelini en la Eduardo Domingo Fernández *...x\_ ...* s.~' ..:>,","( \_-',\ ~J

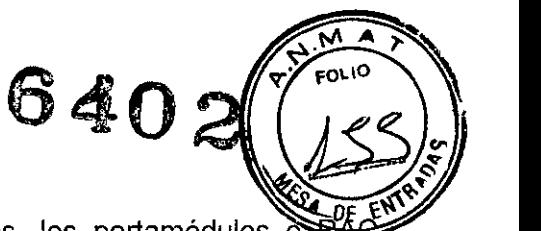

- Si se le caen accidentalmente el monitor, los módulos, los portamódulos  $\delta$ lIévelos a que los revisen personal del servicio técnico autorizado antes de su uso clínico. ' o
- Cuando retire los módulos, tenga cuidado de no dejarlos caer. Utilice siempre una mano para sujetar mientras tira del módulo con la otra. o
- Para evitar que entren líquidos en la carcasa de la pantalla, no incline la pantalla. o
- Para evitar que entren líquidos en el monitor, no lo incline el monitor
- PRECISiÓN: si la precisión de algún valor mostrado en el monitor, estación central o en alguna tira gráfica impresa es cuestionable, compruebe las constantes vitales del paciente utilizando otros medios alternativos. Verifique que el equipo funciona correctamente.

#### **Precaución durante el funcionamiento**

El dispositivo/sistema no debe utilizarse cerca de o apilado sobre otros equipos. Consulte con el personal cualificado los cambios sobre la configuración del equipo/sistema.

#### **Observaciones sobre la instalación del monitor**

- Para evitar la acumulación de cargas electrostáticas, se recomienda almacenar, mantener y utilizar los equipos a un nivel de humedad relativa del 30% o superior. Los suelos deben estar recubiertos de moquetas que disipen la DES o productos similares. No deberán utilizarse tejidos sintéticos cuando se trabaje con los componentes.
- La posición de funcionamiento de la unidad de procesamiento no afecta al rendimiento del monitor.
- Para evitar que entre cualquier líquido en los módulos, asegúrese de que el portamódulos está montado horizontalmente de modo que los módulos queden en posición vertical.
- Elija un lugar que no obstruya la visualización de la pantalla y dé fácil acceso a los controles de funcionamiento desde el monitor o, remotamente, a través de la visualización en la alarma o la monitorización de una estación central.
- Sitúe el monitor en un lugar con suficiente ventilación. Las aberturas de ventilación del dispositivo no deberán obstruirse (como por ejemplo, con equipos, paredes o fundas).
- Se deberán garantizar las condiciones ambientales de funcionamiento especificadas en las especificaciones técnicas.
- El monitor está diseñado para cumplir con los requisitos IEC 60601-1/EN 60601-1.
- Con el cable de alimentación proporcionado con el monitor, conéctelo a la alimentación de línea. Utilice únicamente un cable de alimentación original.
- Para las mediciones realizadas en el corazón o cerca de éste, se recomienda conectar el monitor al sistema de compensación de potencial. Utilice el cable de compensación de potencial verde y amarillo y conéctelo a la clavija etiquetada con el simbolo equipotencial ( $\psi$ )

#### **Encender el monitor**

NOTA: el monitor se predetermina en la fábrica con un voltaje de CA especifico. Antes de encenderlo, asegúrese de que los requisitos de potencia coinciden con su suministro eléctrico. Consulte ia etiqueta situada en la parte posterior de la unidad de procesamiento para ver los requisitos de voltaje y corriente.

- 1. Cuando todos los cables estén conectados correctamente, coloque el interruptor de encendido/apagado en la posición de encendido.
- 2. Encienda la alimentación de la pantalla. Después de aproximadamente 10 segundos, aparece la pantalla de inicio en el monitor.

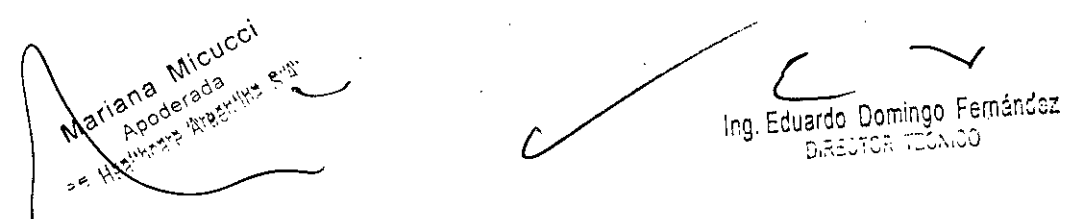

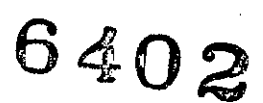

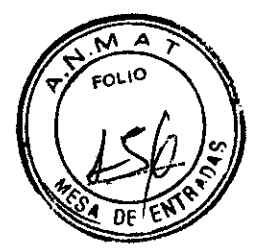

#### **Comprobar las especificaciones**

Después de encender el monitor, y durante el funcionamiento, el monitor realiza autocomprobaciones automáticas. Si se detecta un mal funcionamiento, el monitor mostrará un mensaje o activará una alarma, dependiendo de la gravedad del mal funcionamiento.

#### **Mensaje de revisar el PDM**

Después de conectar el módulo PDM, y durante el funcionamiento, el módulo PDM realiza autocomprobaciones automáticas. Si se detecta un mal funcionamiento, el monitor mostrará un mensaje de 'REPARAR PDM'. Si se muestra este mensaje, no use el módulo y póngase en contacto con el personal de servicio técnico autorizado.

#### **Lista de comprobaciones previas** a la **monitorización**

Antes de iniciar la monitorización del paciente compruebe lo siguiente:

- El módulo de adquisición está colocado firmemente en su lugar.
- Los accesorios están intactos y conectados correctamente.
- El monitor muestra la pantalla de monitorización.
- No aparecen mensajes que indiquen que el monitor o los módulos de adquisición no están funcionando.
- Se han seleccionado los parámetros deseados para visualizarlos en la pantalla.
- Las señales de alarma funcionan y pueden verse y oírse en el entorno de cuidados.
- Se han completado las calibraciones necesarias de los parámetros.

#### **Interrupción del suministro eléctrico**

Si el monitor se utiliza sin la batería opcional y el suministro eléctrico de CA al monitor se interrumpe durante menos de 15 minutos, el monitor conservará los datos de tendencias y la última configuración establecida por el usuario.

Cuando el suministro eléctrico al equipo se interrumpe durante más de 15 minutos, todos los datos de los pacientes se borran y la siguiente operación vuelve al último ajuste guardado

NOTA: si se produce un fallo de alimentación y el monitor se utiliza sin la batería opcional, el monitor emite una alarma de prioridad media. Esta alarma permanece activa durante al menos dos minutos, o hasta que se silencie con la tecla *Silenciar alarmas,* o hasta que se vuelva a conectar la alimentación.

#### **Verificación del funcionamiento de la alarma**

1. Establezca un parámetro de límite de alarma que se encuentre fuera de los valores del paciente actualmente medidos. Por ejemplo, conecte el sensor de Sp02 y ajuste el límite alto de Sp02 por debajo de los valores de Sp02 medidos.

2. Confirme que se producen los siguientes eventos de notificación de alarma:

NOTA: consulte la tabla "Señales de alarma acústicas" del capítulo "Alarmas" para ver las descripciones de comportamiento de la alarma.

- Suena una alarma audible con el tono correcto.
- Se enciende la luz de la alarma.
- El valor numérico Sp02 parpadea en la ventana de parámetros con el color correcto.
- Se imprime una alarma (si está activado).
- 3. Ponga en pausa las alarmas y confirme que están en pausa y que la parte izquierda del indicador luminoso de alarma aparece de color azul continuo.
- 4. Devuelva el parámetro de límite de alarma a su valor original.

#### **Limpieza y cuidado**

#### **Advertencias de limpieza y cuidado**

- Desconecte el monitor de la alimentación antes de limpiarlo o desinfectarlo.
- Se debe realizar un mantenimiento preventivo regular anual. Si no se implementa el programa de mantenimiento recomendado, se pueden producir fallos de los equipos y

posibles riesges bara la salud.<br>
Maliano de Canuna establecer al mandato de la provincia de la produite de la produite de la produite de la produite de la produite de la produite de la produite de la produite de la produit  $\alpha$  are  $A^{(3)}$  .

*~'O* !'?oó *'f,~;"" <sup>~</sup>* .r ~ Ing. Eduardo Domingo Fernández S,.::<=~-=::~~:'~,1'2J

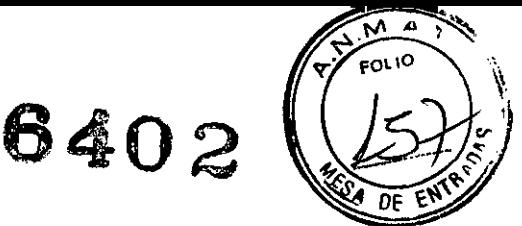

- El usuario sólo podrá llevar a cabo los procedimientos de mantenimiento que se describen en este manual.
- Los equipos no médicos no proporcionan el mismo nivel de protección contra las descargas eléctricas. No toque al mismo tiempo al paciente y cualquier parte de un equipo no médico. Algunos ejemplos de equipos no médicos son las impresoras láser y los ordenadores no médicos.
- Puesto que el gas de calibración contiene agentes anestésicos, asegúrese siempre de que la habitación está bien ventilada durante la calibración.
- Evite el uso de limpiadores, materiales o productos químicos que puedan dañar las superficies de los equipos, las etiquetas o que puedan provocar fallos de los equipos.
- Para evitar que entren líquidos en la carcasa de la pantalla, no la incline más de  $\pm$  15 grados.
- Si entra liquido en el sistema o en sus componentes accidentalmente, desconecte el cable de la fuente de alimentación y solicite al personal de servicio técnico autorizado que repare el equipo.
- La limpieza y eliminación de monitores rotos debe realizarse en conformidad con las normativas de seguridad y control de residuos aplicables a estos productos.
- Nunca sumerja ninguna de las partes del equipo, cables ni latiguillos en liquidos, ni permita que entren en su interior.
- No someta al autoclave ninguna parte del sistema (incluidos los cables o latiguillos) utilizando vapor u óxido de etileno.
- No vierta ni pulverice ningún liquido directamente sobre los cables o latiguillos, ni permita la entrada de fluidos en las conexiones o aberturas.
- Nunca utilice soluciones conductoras, soluciones que contengan cloruros, cera o compuestos de cera para limpiar los equipos, los cables o los latiguillos.

#### **Precauciones de limpieza y cuidado**

• No aplique aire a presión a ninguna salida o tubo conectado al monitor. La presión puede destruir elementos delicados.

#### **Advertencias de eliminación**

- No incinere la batería ni la guarde a altas temperaturas, dado que podrían producirse lesiones graves o incluso fallecimientos.
- ELIMINACiÓN: al final de su vida útil, el producto descrito en este manual, así como sus accesorios, se deben desechar en cumplimiento de las normas que regulan los desechos de cada producto. Si tiene alguna duda acerca de la eliminación del producto, póngase en contacto con los representantes de GE.

#### **Precaución de eliminación**

• ELIMINACiÓN DE LOS EMBALAJES: elimine los materiales de embalaje observando las normativas de control de residuos aplicables.

#### **Precauciones de almacenamiento y utilización**

• No guarde ni almacene los equipos fuera de los intervalos de temperatura, humedad o altitud especificados.

#### **Programas de limpieza**

- NOTA: consulte el manual técnico para realizar una revisión más amplia.
- NOTA: si desea información detallada sobre la limpieza, desinfección y esterilización de los accesorios, consulte las instrucciones de uso en el embalaje del accesorio.
- NOTA: no reutilice accesorios desechables de un solo uso. Programa de limpieza diario y entre pacientes.

#### Programa de limpieza diario y entre pacientes

Ana Micucci 18 MILLET derathing e.i

Ing. Eduardo Domingo Fernández **COMDET SOTOBRIQ** 

# **6402**

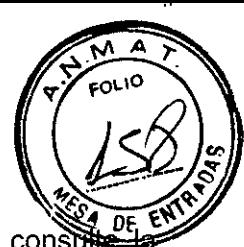

- Limpie el monitor, los módulos, las pantallas y otras partes no aplicadas; consum sección "Instrucciones generales de limpieza".
- Limpie las partes aplicadas; consulte la sección "Instrucciones de limpieza de la parte aplicada".
- Vacíe la trampa de agua; consulte la sección "Instrucciones de limpieza de la trampa de agua".
- Cambie o esterilice todos los accesorios de las vías aéreas o accesorios invasivos del paciente.
- Limpie, desinfecte o esterilice las sondas de temperatura reutilizables.
- Utilice un nuevo sensor BIS para cada paciente.
- Utilice un nuevo sensor de Entropía para cada paciente.
- Verifique que los accesorios, cables, conectores de cables, monitor, módulos y partes de la pantalla estén limpios e intactos.
- Compruebe la carga de la batería del monitor, consulte el capítulo "Introducción al sistema".

#### **Programa de limpieza mensual**

- Efectúe la calibración de gases para el intercambio de gases; consulte la sección "Calibración del intercambio gaseoso".
- Cambie la trampa de agua cada dos meses o cuando aparezca el mensaje 'Cambie trampa de agua' en la pantalla.

#### **Programa de limpieza semianual**

- Efectúe la calibración de gases para la monitorización de gases **de** vías aéreas; consulte la sección "Calibración de los gases de vías aéreas".
- Revise la batería de reserva de la unidad de procesamiento; consulte la sección "Cuidado de la batería interna del litio".

#### **Precauciones de limpieza**

- No permita que ningún liquido "se acumule" alrededor de las clavijas de conexión. En tal caso, seque el líquido con un paño suave y sin pelusa.
- **• No** utilice técnicas de secado excesivo, tales como secado en horno, aire caliente forzado o secado al sol.
- **• No** pulverice el producto de limpieza directamente sobre la pantalla.
- Nunca conecte un equipo o parte aplicada a un paciente hasta que esté perfectamente seco.

#### **Agentes de limpieza permitidos**

- Agua.
- Jabón suave (diluido).
- Lejía Clorox@ (componente activo: hipoclorito de sodio estándar al 5,25%). Mezcle 10:1 con H20.
- Cualquier producto **de** limpieza basado en hipoclorito de sodio que cumpla las indicaciones anteriores.
- Sagrotan@(dilución 3:100, contiene 75 mg de ácido tartárico por solución de 100 mi).

#### **Desinfectantes permitidos** (Carescape Monitor B650)

- Cloramina (máx. 5% en volumen)
- Glutaraldehido (máx. 2% en volumen)
- Fenol (máx. 2% en volumen)

#### **Impactos/resultados de una limpieza inadecuada**

La utilización de agentes de limpieza distintos de los enumerados anteriormente se considera una limpíeza inadecuada y podría tener las siguientes consecuencias:

Þ

 $\bigcap_{n \geq 0}$  Decoloración del producto. $\bigwedge_{n \geq 0}$  Mic $u^{c}$ Ci  $\frac{1}{2}$  Meriana  $\frac{1}{2}$  erada  $\frac{1}{2}$  erada  $\frac{1}{2}$ . ",?Oo•. ~,,'~"",. . 109.Ecuar \_' *.\_r:.:~~'* ~J Apoderada E.W

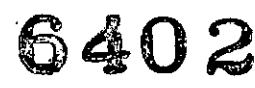

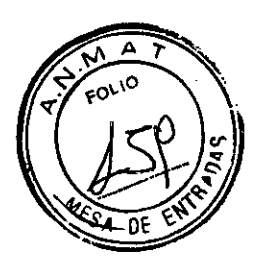

- Corrosión de las partes metálicas.
- Cables quebradizos.

1-  $^{\prime}$ 

- Conectores quebradizos y rotura de los mismos.
- Reducción de la vida útil de los cables y latiguillos.
- Aparición de curvas cuando el equipo no está conectado a un paciente, provocando falsas alarmas en lugar de una alarma del fallo de los latiguillos y posiblemente sin generar una alarma visual o acústica del fallo del latiguillo.
- Carcasa del equipo quebradiza y rotura de la misma.
- Degradación del rendimiento global del sistema.
- Fusión, decoloración o distorsión de la carcasa.
- Fallo total del equipo médico que precisa su sustitución.
- Mal funcionamiento de la unidad.
- Invalidación de la garantía.

Se ha demostrado que los siguientes agentes limpiadores provocan uno o más de los efectos anteriores:

- Fórmula 409.
- Alcohol isopropílico.
- Etanol.
- Virex 256.
- Limpiador/desinfectante superficial Cavicide@.
- Aerosol desinfectante Lysol@ Coverage.
- Kleenaseptic<sup>®</sup>.
- Surfanios.
- Cidex Plus@ .
- Cidex OPA@ .
- Sporicidin<sup>®</sup>.
- Vesphene@.
- Limpiador de lavabo, bañera y azulejos Lysol.
- Sani-Cloth@ HB.

#### **Instrucciones generales de limpieza ,**

Para limpiar el monitor, los módulos, las superficies de la pantalla, la caja de conexiones de EEG y otras partes no aplicadas:

- 1. Apague la alimentación del equipo.
- 2. Desconecte el equipo de la fuente de alimentación.
- 3. Retire todos los cables y baterías (si procede) y cierre la tapa o tapas de las baterías.
- 4. Humedezca un paño suave sin pelusa con uno de los detergentes o desinfectantes permitidos. .
- 5. Escurra el exceso de liquido del paño y limpie la superficie exterior. NOTA: cualquier contacto de las soluciones desinfectantes con las partes metálicas puede provocar corrosión.
	- NOTA: no dañe ni doble las clavijas de conexión durante la limpieza o el secado.
- 6. Deje que la solución permanezca sobre el equipo durante al menos un minuto o según las recomendaciones del hospital. NOTA: no permita que ningún fluido "se acumule" alrededor de las clavijas de conexión.
	- En tal caso, seque el liquido con una torunda de algodón o un paño suave.
- 7. Seque las soluciones limpiadoras con un paño limpio y ligeramente humedecido.
- 8. Seque a fondo con un paño seco y sín pelusa, y deje secar al aire durante al menos 30 minutos.

NOTA: los tiempos de secado pueden variar en función de las condiciones ambientales.

- 9. Vuelva a conectar el equipo a la fuente de alimentación.
- 10. Encienda la alimentación del equipo.

CUCC<sub>1</sub> lana ana mad

Ing. Eduardo Domingo Fernández DREDTOR TECNICO

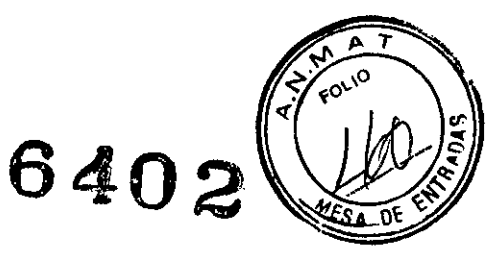

#### Instrucciones de limpieza del lector de códigos de barras

No sumerja en agua el lector de códigos de barras. No utilice paños o tejidos abrasivos sobre la ventana del lector, dado que podría rayarla. Nunca utilice disolventes (p. ei., acetona, benceno, éter o agentes con base fenólica) en la carcasa o en la ventana, dado que los disolventes podrian dañar el acabado de la misma.

La exactitud de las lecturas podría verse afectada si la ventana del lector no está limpía. Si la ventana está visiblemente sucia, o si el lector no funciona correctamente, limpie la ventana con un paño suave o con un paño para lentes humedecido con agua (o con una solución de detergente suave en agua). Si utiliza una solución detergente, realice un aclarado con un paño para lentes limpio humedecido únicamente con agua.

La carcasa del lector también se puede limpiar de la misma forma

#### Instrucciones de limpieza de la parte aplicada

Los cables y los latiguillos se pueden limpiar con un jabón suave y un paño caliente y humedecido. Consulte las instrucciones del fabricante para conocer los métodos y productos de limpieza. Si desea realizar una desinfección más intensa (prácticamente estéril), es aceptable el uso de óxido de etileno (EtO), si bien su utilización reducirá la vida útil del cable o del latiguillo.

En el caso de otras partes aplicadas, tales como los sensores de temperatura, catéteres, sondas de pulsioximetria y otras partes auxiliares reutilizables, consulte las instrucciones del fabricante para conocer los métodos de limpieza, esterilización o desinfección.

Para limpiar los cables troncales del ECG, manguito y manguera PANI, y los sensores reutilizables:

- 1. Extraiga los cables y los latiguillos del sistema o equipo portátil antes de su limpieza.
- 2. Tenga cuidado al limpiar los latiguillos para evitar desconectar los cables largos de los extremos conectores. Las conexiones metálicas se pueden separar de los conectores.
- 3. Para realizar la limpieza general de los cables y latiguillos, utilice un paño ligeramente humedecido con una solución de jabón suave yagua.
- 4. Para la desinfección de los cables y latiguillos, limpie el exterior con un paño suave sin pelusa utilizando una solución diluida de hipoclorito de sodio.

NOTA: escurra el exceso de desinfectante del paño antes de utilizarlo.

NOTA: cualquier contacto de las soluciones desinfectantes con las partes metálicas puede provocar corrosión.

NOTA: no sumerja ningún extremo conector del cable o del latiguillo. La inmersión de los extremos conectores puede corroer los extremos de los contactos metálicos y afectar a la calidad de la señal

- 5. Seque las soluciones limpiadoras con un paño limpio y ligeramente humedecido.
- 6. Seque a fondo con un paño seco y sin pelusa, y deje secar al aire durante al menos 30 minutos. No aplique calor.

NOTA: los tiempos de secado pueden variar en función de las condiciones ambientales.

#### Esterilización de las partes aplicadas

ADVERTENCIA: la esterilización en autoclave de un cable o de un latiguillo afectará negativamente a su integridad. No es necesaria su esterilización en autoclave.

NOTA: no se recomienda la esterilización con gas óxido de etileno (EtO). La esterilización frecuente reducirá la vida útil de los cables y de los latiguillos.

#### Instrucciones de limpieza del adaptador y del sensor Capnostat (Carescape Monitor B850)

- Limpie las superficies del sensor con un paño húmedo y deje secar. No sumerja el sensor ni trate de esterilizarlo. Antes de volver a utilizarlo, asegúrese de que las ventanas del sensor estén limpias y secas.
- Limpie el adaptador lavándolo con una solución jabonosa caliente y, seguidamente, sumérialo en un desinfectante líquido, sométalo a pasteurización o a esterilización en frío

. and the set of  $\sim$  $Micucc1 - C$ ariana Michos .. Communication .. Communication ... For the email of the second port of the second second ...<br>Apode Machine ... ooe\a e \\  $\frac{1}{\sqrt{2}}\sum_{i=1}^N\sum_{j=1}^N\sum_{j=1}^N\sum_{j=1}^N\sum_{j=1}^N\sum_{j=1}^N\sum_{j=1}^N\sum_{j=1}^N\sum_{j=1}^N\sum_{j=1}^N\sum_{j=1}^N\sum_{j=1}^N\sum_{j=1}^N\sum_{j=1}^N\sum_{j=1}^N\sum_{j=1}^N\sum_{j=1}^N\sum_{j=1}^N\sum_{j=1}^N\sum_{j=1}^N\sum_{j=1}^N\sum_{j=1}^N\sum_{j=1}^N\sum_{$ ~~.

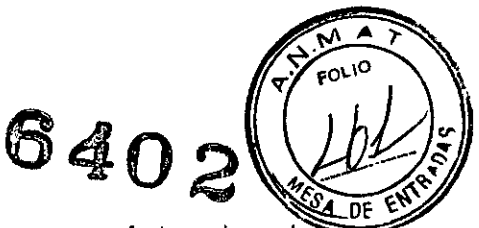

(glutaraldehído). Aclare bien con agua esterilizada y déjelo secar. Antes de volve utilizar el adaptador, asegúrese de que las ventanas del adaptador estén limpias y secas.

#### Instrucciones de limpieza de la trampa de agua

- Vacíe el recipiente cuando esté medio lleno.
- Cambie la trampa de agua cada dos meses o cuando aparezca el mensaje 'Cambie trampa de agua'.
- El cartucho de la trampa de agua es de un solo uso. No lave ni reutilice el cartucho.
- Cambie la trampa de agua D-fend+ cada 24 horas y cuando aparezca el mensaje 'Cambie trampa de agua'.

#### Instrucciones de limpieza del sensor reutilizable de espirometria del paciente O-lite y Pedi-lite

Los sensores reutilizables de espirometria del paciente se pueden lavar y esterilizar en autoclave por vapor. Después de lavarlo verifique que el sensor esté seco y que los conectores no estén dañados. La conexión hermética (sin fugas de aire) es básica para una medición correcta.

#### Almacenamiento de los equipos portátiles

Para almacenar los módulos PSM o PDM:

- Retire las baterías cuando el equipo no esté en uso, incluso durante breves periodos de tiempo.
- Almacénelos en un área bien ventilada.
- Si está disponible, cuelgue el equipo en un soporte.
- Si están conectados los latiguillos o los cables, cuélguelos rectos.
- No enrolle los latiguillos ni los cables alrededor del equipo.

#### Cuidado de la batería ínterna del litio (Carescape Monitor 8850)

La unidad de procesamiento del monitor contiene una bateria de litio. Esta bateria se utiliza para conservar la configuración predeterminada de fábrica al apagar el suministro eléctrico de CA al monitor.

Si la carga de la bateria de litio está próxima a agotarse durante el uso normal, aparece el siguiente mensaje cerca del centro de la pantalla: 'Repare monitor Cambie la batería del sistema. Si aparece este mensaje, póngase en contacto con su departamento biomédico.

#### Interrupción del suministro eléctrico (Carescape Monitor 8850)

Si se produce un fallo de la batería de litio al apagar el suministro eléctrico de CA al monitor, aparecerá el siguiente mensaje en la pantalla al volver a encender el monitor: 'Repare monitor Cambie la bateria del sistema'. No se puede utilizar el monitor hasta que se cambie la bateria de litio.

Para revisar la batería.

- Encienda el monitor y revise la información de tendencias.
- Apague el monitor durante menos de 15 minutos.

Si el suministro eléctrico de CA al monitor se interrumpe durante menos de 15 mínutos, el monitor conservará los datos de tendencias y la última configuración establecida por el usuario. De lo contrario, póngase en contacto con personal del servicio técnico autorizado. Después de 15 minutos, toda la información de los pacientes y los datos de tendencias se pierden y el monitor vuelve a la configuración predeterminada del usuario (modo de inicio). Para obtener más información, consulte el manual técnico.

#### Cuidado de la bateria de **POM**

El módulo PDM utiliza una batería recargable de ion litio. Para obtener más información<br>conquito el manuel técnico consulte el manual técnico.

~ ( Micuci  $M$ anang <sub>Apoderada</sub>  $\epsilon$ : Healince  $\tau$ . Ing, Eduardo Domingo Fernández *J"'\_"*

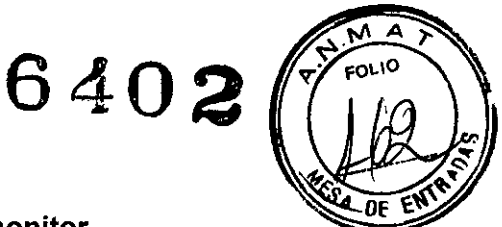

#### Cambio de la batería de PDM mientras esté conectada al monitor

La batería de PDM se carga síempre que el módulo PDM, con su batería ínstalada, se conecte a un monítor que esté conectado a una fuente de alímentacíón de CA. El indicador de capacidad de la batería (marcado con una P) indica el nivel de carga de la misma.

NOTA: aparece en la pantalla un mensaje 'Batería de PDM baja' en caso de que un fallo de alimentación evite que la batería del módulo de PDM se cargue al conectar al monitor el módulo PDM. En tal caso, solicite al personal de servicío autorizado que revise el sistema.

#### Carga de la bateria de PDM con un cargador Cadex SMart Two+

1. Inserte la batería en el cargador de la mísma. Se iluminará el LEO RUN.

2. Deje la batería en el cargador hasta que se ilumine el LEO READY.

NOTA: si se ilumina el LEO FAIL, retire la batería del cargador y vuelva a insertarla. De este modo, se corregirá cualquier error de tiempo de espera del cargador de la batería.

NOTA: los LEO de la batería indican el porcentaje aproximado de carga restante en incrementos del 25%.

#### Sustítución de la batería de PDM

ADVERTENCIA: EXPLOSiÓN O INCENDIO - La utilización de baterías no recomendadas podria provocar lesiones/quemaduras al pacíente o al usuario. Utilice únicamente baterías recomendadas o fabricadas por GE. El uso de baterías no recomendadas puede anular la garantía.

ADVERTENCIA: LESIONES FíSICAS: no instale el PDM sobre el paciente. Asegúrese de que la batería esté completamente insertada y de que la tapa de la batería esté perfectamente cerrada. La caída de las baterías podría causar lesiones graves o la muerte al neonato o a otros pacíentes vulnerables.

ADVERTENCIA: LESIONES FíSICAS: no instale el PDM sobre el paciente. Se pueden producir fugas de las celdas de la batería en condiciones extremas.

El líquido es cáustíco para los ojos y la piel. Si el líquido entra en contacto con los ojos o la piel, lave con agua limpía y solicíte atención médica.

- 1. Abra la tapa de la batería tirando suavemente de la pestaña de la misma.
- 2. Saque la bandeja de la batería del módulo PDM utilizando la tira incluida en la misma y retire la batería de la bandeja.
- 3. Introduzca la nueva batería con el botón de prueba mírando hacía arriba y la flecha apuntando hacia el módulo PDM.
- 4. Presione la tapa de la batería hasta que cierre por completo el compartimento de la batería.
- 5. Conecte el módulo PDM al monitor.
- 6. Confirme que aparezca en el monitor el indicador de capacídad de la batería P.

#### Recíclaje de la bateria de PDM

Cuando la batería no tiene ninguna carga, debe reemplazarse. Retire la batería antigua y siga las directrices locales de reciclaje.

#### Cuidado de la batería del monítor (Carescape Monitor B650)

Sustitucíón de la batería del monitor

ADVERTENCIA: EXPLOSiÓN O INCENDIO: la utilizacíón de baterías no recomendadas podria provocar lesiones/quemaduras al pacíente o al usuario. Utilice únicamente baterías recomendadas o fabricadas por GE. El uso de baterías no recomendadas puede anular la garantía.

ADVERTENCIA: LESIONES FíSICAS: asegúrese de que la batería esté completamente insertada y de que la tapa de la batería esté perfectamente cerrada. La caída de las baterías podría causar lesiones graves o la muerte al neonato o a otros pacientes vulnerables.

hlaN<sup>3</sup>

 $\mathcal{L}$   $\sim$ ana Micuca<br>Apoderada<br>Noscialina S.A.  $\alpha$ r:. Healthead in  $\alpha$ . The contract of contract of contract  $\alpha$  is the contract of contract of contract of contract of contract of contract of contract of contract of contract of contract of contract of contract of c

**8402** 1. Abra el compartimiento de la batería girando suavemente el cierre en sentido contra las agujas del reloj.

- 2. Saque la batería utilizando la tira incluida en la misma.
- 3. Introduzca la nueva batería con el botón de prueba mirando hacia arriba.
- 4. Cierre el compartimiento de la batería girando el cierre en el sentido de las agujas del reloj.

#### Reciclaje de la batería del monitor

Cuando la batería no tiene ninguna carga, debe reemplazarse. Retire la batería antigua y siga las directrices locales de reciclaje.

#### **Calibración**

Es necesario calibrar los siguientes parámetros en intervalos regulares, además de la calibración realizada durante la monitorización de los pacientes. Para obtener las instrucciones de calibración de la monitorización, consulte el capítulo sobre parámetros relevantes en este manual.

#### **Calibración de los gases de vias aéreas**

El intervalo de calibración recomendado para la medición de los gases de vías aéreas es cada seis meses en uso normal y cada dos meses en uso continuo, para asegurar que la exactitud de las mediciones se mantiene dentro de las especificaciones. Si desea obtener instrucciones sobre la calibración, consulte el capítulo Gases en vía aérea con módulos E.

#### **Calibración de la espirometria del paciente**

El intervalo de calibración recomendado para la espirometría del paciente es una vez al año cuando exista una diferencia permanente entre los volúmenes inspiratorios y espiratorios, para asegurar que la exactítud de las mediciones se mantiene dentro de las especificaciones. Para conocer las instrucciones de calibración, consulte el manual técnico.

#### **Calibración del intercambio gaseoso**

El intervalo de calibración recomendado para el intercambio gaseoso es una vez al mes y una calibración de la espirometría del paciente una vez al año, para asegurar que la exactitud de las mediciones se mantiene dentro de las especificaciones. Para conocer las instrucciones de calibración, consulte el manual técnico.

#### **Revisión de la calibración de temperatura, PANI y presión sanguinea invasiva**

Se debe realizar una revisión de la calibración de temperatura, PANI y presión sanguínea invasiva por lo menos una vez al año, para asegurar que la exactitud de las mediciones se mantiene dentro de las especificaciones. Si desea obtener instrucciones sobre la calibración de la presión sanguínea invasiva, consulte el Module Frames and Modules Technical Manual.

#### **Calibración de los transductores de presión arterial no invasiva**

Se debe realizar la calibración recomendada del transductor cuando se produzca un error del mismo. Se determina la presencia de un error del transductor al medir la calibración de la presión con otro instrumento, tal como un manómetro de mercurio.

Para calibrar un transductor de presión arterial no invasiva:

- 1. Seleccione *Config. monitor> Calibración de presión invasiva.*
- 2. Crear 100 mmHg de presión para calibrar el transductor.
- 3. Ajustar a la presión mostrada o a un factor de calibración conocido.
- 4. Seleccione *Confirmar.*

#### **5. La información útil para evitar ciertos riesgos relacionados con la implantación del producto médico**

No corresponde Mariana Micucu<br>Mariana Micucu<br>or Healtheare Argentina Ing. Eduardo Domingo Fernándoz

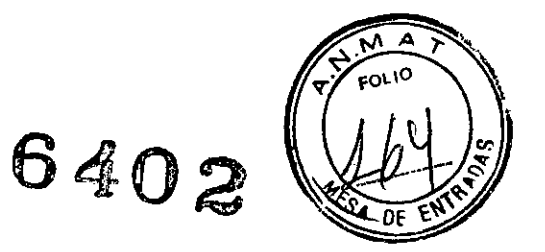

6. La información relativa a los riesgos de interferencia reciproca relacionados con la presencia del producto médico en investigaciones o tratamientos especificos;

No corresponde

7. Las instrucciones necesarias en caso de rotura del envase protector de la esterilidad y si corresponde la indicación de los métodos adecuados de reesterilización

No corresponde.

8. Si un producto médico está destinado a reutilizarse, los datos sobre los procedimientos apropiados para la reutilización, incluida la limpieza, desinfección, el acondicionamiento y, en su caso, el método de esterilización si el producto debe ser reesterilizado, asi como cualquier limitación respecto al número posible de reutilizaciones.

#### Programa de limpieza diario y entre pacientes

- Limpie el monitor, los módulos, las pantallas y otras partes no aplicadas; consulte la sección "Instrucciones generales de limpieza".
- Limpie las partes aplicadas; consulte la sección "Instrucciones de limpieza de la parte aplicada".
- Vacie la trampa de agua; consulte la sección "Instrucciones de limpieza de la trampa de agua".
- Cambie o esterilice todos los accesorios de las vias aéreas o accesorios invasivos del paciente.
- Limpie, desinfecte o esterilice las sondas de temperatura reutilizables.
- Utilice un nuevo sensor BIS para cada paciente.
- Utilice un nuevo sensor de Entropia para cada paciente.
- Verifique que los accesorios, cables, conectores de cables, monitor, módulos y partes de la pantalla estén limpios e intactos.
- Compruebe la carga de la bateria del monitor, consulte el capitulo "Introducción al sistema".

#### Precauciones de limpieza

- No permita que ningún liquido "se acumule" alrededor de las clavijas de conexión. En tal caso, seque el liquido con un paño suave y sin pelusa.
- No utilice técnicas de secado excesivo, tales como secado en horno, aire caliente forzado o secado al sol.
- No pulverice el producto de limpieza directamente sobre la pantalla.
- Nunca conecte un equipo o parte aplicada a un paciente hasta que esté perfectamente seco.

#### Instrucciones de limpieza de la parte aplicada

Los cables y los latiguillos se pueden limpiar con un jabón suave y un paño caliente y humedecido. Consulte las instrucciones del fabricante para conocer los métodos y productos de limpieza. Si desea realizar una desinfección más intensa (prácticamente estéril), es aceptable el uso de óxido de etileno (EtO), si bien su utilización reducirá la vida útil del cable  $o$  del latiguillo.

Micucci Apoderada Micuco E Healthcare

Ing, Eduardo Domingo Fernández DIRECTOR TECHNOL

#### 640~ ~  $\frac{M}{\text{FOLI}}$  $\sim$   $\frac{1}{10}$ *<r .* • p •• ~ ~ **.**<br>4 DE ENTREAL

En el caso de otras partes aplicadas, tales como los sensores de temperatura, cate sondas de pulsioximetria y otras partes auxiliares reutilizables, consulte las instrucciones del fabricante para conocer los métodos de limpieza, esterilización o desinfección.

Para limpiar los cables troncales del ECG, manguito y manguera PANI, y los sensores reutilizables:

- 1. Extraiga los cables y los latiguillos del sistema o equipo portátil antes de su limpieza.
- 2. Tenga cuidado al limpiar los latiguillos para evitar desconectar los cables largos de los extremos conectores. Las conexiones metálicas se pueden separar de los conectores.
- 3. Para realizar la limpieza general de los cables y latiguillos, utilice un paño ligeramente humedecido con una solución de jabón suave yagua.
- 4. Para la desinfección de los cables y latiguillos, limpie el exterior con un paño suave sin pelusa utilizando una solución diluida de hipoclorito de sodio.

NOTA: escurra el exceso de desinfectante del paño antes de utilizarlo.

NOTA: cualquier contacto de las soluciones desinfectantes con las partes metálicas puede provocar corrosión.

NOTA: no sumerja ningún extremo conector del cable o del latiguillo. La inmersión de los extremos conectores puede corroer los extremos de los contactos metálicos y afectar a la calidad de la señal.

- 5. Seque las soluciones limpiadoras con un paño limpio y ligeramente humedecido.
- 6. Seque a fondo con un paño seco y sin pelusa, y deje secar al aire durante al menos 30 minutos. No aplique calor.

NOTA: los tiempos de secado pueden variar en función de las condiciones ambientales.

#### **Esterilización de las partes aplicadas**

ADVERTENCIA: la esterilización en autoclave de un cable o de un latiguillo afectará negativamente a su integridad. No es necesaria su esterilización en autoclave.

NOTA: no se recomienda la esterilización con gas óxido de etileno (EtO). La esterilización frecuente reducirá la vida útil de los cables y de los latiguillos.

#### **Instrucciones de limpieza del adaptador y del sensor Capnostat** (Carescape Monitor B850)

- Limpie las superficies del sensor con un paño húmedo y deje secar. No sumerja el sensor ni trate de esterilizarlo. Antes de volver a utilizarlo, asegúrese de que las ventanas del sensor estén limpias y secas.
- Limpie el adaptador lavándolo con una solución jabonosa caliente y, seguidamente, sumérjalo en un desinfectante líquido, sométalo a pasteurización o a esterilización en frio (glutaraldehído). Aclare bien con agua esterilizada y déjelo secar. Antes de volver a utilizar el adaptador, asegúrese de que las ventanas del adaptador estén limpias y secas.

#### **Instrucciones de limpieza del sensor reutilizable de espirometria del paciente O-lite y Pedi-lite**

Los sensores reutilizables de espirometría del paciente se pueden lavar y esterilizar en autoclave por vapor. Después de lavarlo verifique que el sensor esté seco y que los conectores no estén dañados. La conexión hermética (sin fugas de aire) es básica para una medición correcta.

**9. Información sobre cualquier tratamiento o procedimiento adicional que deba realizarse antes de utilizar el producto** m~dico**(por ejemplo, esterilización, montaje final, entre otros);**

#### **Inicio de la monitorización**

Vigile siempre con cuidado el monitor y al paciente durante los períodos de inicio y al insertar los módulos de adquisición.

ana Micuter ( C-- Ing. Eduardo Domingo Fernándoz ...•eíaoa. C" <sup>~</sup> I""R'.-",I,.r: I..:"I\'\JJ Ol! .~,.~ ' ••• ~~ re Healthcare me

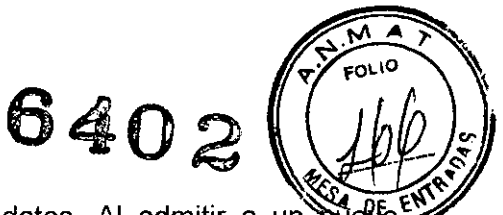

PRECAUCIÓN: descargue a un paciente para eliminar sus datos. Al admitir a un paciente/iniciar un nuevo caso, debe borrar del sistema todos los datos anteriores de paciente. Para lograrlo, cerciórese de que el módulo de adquisición esté bien montado, desconecte los cables del paciente y descarque al paciente anterior/finalice el caso.

- 1. Conecte el paciente al monitor, se activan las alarmas y parámetros.
- 2. Si el perfil de inicio no resulta adecuado, seleccione otro perfil, consulte la sección "Selección de un perfil".
- 3. Introduzca los datos demográficos del paciente o cargue/ combine los datos, según las instrucciones recogidas más adelante en este capitulo.
- 4. Comience la medición según las instrucciones recogidas en capitulo de mediciones.
- 5. Ponga a cero las líneas de presiones invasivas.
- 6. Si es necesario, cambie la ventana de parámetros en la pantalla. Para obtener más información, consulte el capitulo "Configuración del monitor antes del uso".
- 7. Revise los límites de alarma y ajústelos si es necesario.

Se inicia un caso/se admite a un paciente automáticamente en cuanto el monitor detecta cualquiera de los siguientes signos vitales' ECG/Resplmp, Art, PA, Fem, CAU, PANI, Sp02, C02, EEG, BIS o Entropía. Cada signo vital posee criterios de activación que deben cumplirse antes de poder considerar que el signo vital es activo. Para obtener más información, consulte el capítulo "Alarmas".

Cuando se inicia un caso/se admite a un paciente en el monitor de cabecera y el monitor está conectado a la Red CARESCAPE, los datos del paciente se mostrarán en la estación central. Se inicia un caso/se admite a un paciente manualmente al íntroducir o cargar cualquier dato del paciente. Los datos del paciente se pueden introducir localmente utilizando el monitor, se pueden cargar desde un serviqor Admitir-Descargar-Transferir (ADT) sobre la Red CARESCAPE o se pueden introducir de forma remota mediante un CARESCAPE Centro de Información Clínica CIC Pro.

**10. Cuando un producto médico emita radiaciones con fines médicos, la información relativa a la naturaleza, tipo, intensidad y distribución de dicha radiación debe ser descripta**

No corresponde

**11. Las precauciones que 'deban adoptarse en caso de cambios del funcionamiento del producto médico \**

No corresponde

**12. Las precauciones que deban adoptarse en lo que respecta a la exposición, en condiciones ambientales razonablemente previsibles, a campos magnéticos, a influencias eléctricas externas, a descargas electrostáticas, a la presión o a variaciones de presión, a la aceleración a fuentes térmicas de ignición, entre otras;**

#### **Advertencias de Compatibilidad electromagnética (EMC)**

- El sistema puede sufrir interferencias de otros equipos, aunque estos cumplan los requisitos sobre emisiones de CISPR.
- Utilice únicamente accesorios, incluidos los elementos de montaje, cables y transductores de presión invasiva a prueba de desfibrilador, aprobados. Para obtener una lista de los accesorios aprobados, consulte la lista de suministros y accesorios que se proporciona con el monitor. Otros tipos de cables, transductores y accesorios que se proporciona con el monitor. Otros tipos de cables, transductores y accesorio

 $\ln a$  Micuc Healthcara Arge

onitor. Otros tipos de cables, transductores y accesoriones.<br>
A contrar la populación de la ponincia Fernánda:<br>
Fabrica Domingo Fernánda: ~3(\ oae,868.. \og. Eduardo Dom~\_~Oeerno '"c. DIRECTOR TECHNOU

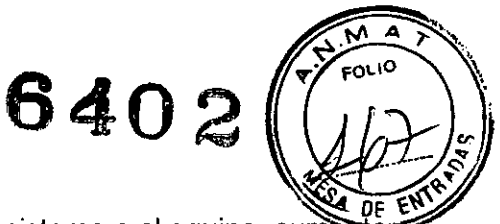

pueden poner en riesgo la seguridad, provocar daños al sistema o al equipo, aum<del>el</del> las emisiones, reducir la inmunidad del sistema o el equipo o afectar a las mediciones.

- Los pines de los conectores idéntificados con el simbolo de advertencia de ESO no deben tocarse. No deben realizarse conexiones con estos conectores a menos que se hayan seguido las precauciones de descargas electrostáticas (ESO).
- No utilice el monitor en presencia de campos electromagnéticos fuertes (por ejemplo, durante procedimientos de imagen por resonancia magnética).

#### Precauciones de EMC

- El uso de fuentes de RF conocidas, tales como teléfonos móviles u otros equipos que emitan radiofrecuencia cerca del sistema puede provocar un funcionamiento imprevisto o adverso de este equipo/sistema. Consulte con el personal cualificado los cambios sobre la configuración del equipo/sistema.
- El dispositivo/sistema no debe utilizarse cerca de o apilado sobre otros equipos. Consulte con el personal cualificado los cambios sobre la configuración del equipo/sistema.
- EMC: los campos magnéticos y eléctricos pueden interferir con el funcionamiento adecuado de este equipo. Por esta razón, asegúrese de que todos los equipos externos que se encuentren operativos en las inmediaciones del monitor cumplan con los requisitos de EMC pertinentes. Los equipos de rayos-X o de MRI constituyen posibles fuentes de interferencias, dado que pueden emitir elevados niveles de radiación electromagnética.
- La realización de cambios o modificaciones en este equipo/sistema que no estén expresamente aprobados por GE podrian provocar problemas de EMC con éste u otro sistema. Este equipo/sistema está diseñado y probado para que cumpla con las normativas pertinentes referentes a compatibilidad electromagnética y debe instalarse y ponerse en funcionamiento según la información sobre compatibilidad electromagnética incluida a continuación. Este equipo/sistema es adecuado para su uso en todas las instalaciones que no sean domésticas y las que estén conectadas directamente a la red pública de suministro eléctrico de bajo voltaje que suministra a edificios utilizados para fines domésticos. La red eléctrica debe ser equivalente a la de un entorno comercial u hospitalario tipico. El dispositivo es conforme con la clase A.

#### Precauciones sobre descargas electroestáticas (ESO)

- Para evitar la acumulación de cargas electrostáticas, se recomienda almacenar, mantener y utilizar los equipos a un nivel de humedad relativa del 30% o superior. Los suelos deben estar recubiertos de moquetas que disipen la ESO o productos similares. No deberán utilizarse tejidos sintéticos cuando se trabaje con los componentes.
- Para evitar aplicar posibles descargas electrostáticas a las piezas sensibles a la ESO de un componente, deberá tocar la estructura metálica del equipo o un objeto metálico de gran tamaño que se encuentre cerca de éste. Cuando trabaje con el equipo y, en concreto, cuando deba tocar partes de éste sensibles a la ESO, deberá llevar una muñequera con conexión a tierra, diseñada para su uso con equipos sensibles a la ESO. Consulte la documentación suministrada con las muñequeras para obtener información detallada acerca de cómo utilizarlas correctamente

ADVERTENCIA: EXPLOSiÓN - No utilice este producto en presencia de anestésicos, vapores o líquidos inflamables.

13. Información suficiente sobre el medicamento o los medicamentos que el producto médico de que trate esté destinado a administrar, incluida cualquier restricción en la elección de sustancias que se puedan suministrár

 $Micuc' \leftarrow$  $\mu$ a $\frac{d}{d}$ derada $\frac{d}{d}$  c.,  $\frac{d}{d}$  .  $\frac{d}{d}$  ,  $\frac{d}{d}$  ,  $\frac{d}{d}$  ,  $\frac{d}{d}$  ,  $\frac{d}{d}$  ,  $\frac{d}{d}$  ,  $\frac{d}{d}$  ,  $\frac{d}{d}$  ,  $\frac{d}{d}$  ,  $\frac{d}{d}$  ,  $\frac{d}{d}$  ,  $\frac{d}{d}$  ,  $\frac{d}{d}$  ,  $\frac{d}{d}$  ,  $\frac{d}{d$ Mariana Micucia<br>Angoderada<br>: Healtheare Argentina

No corresponde

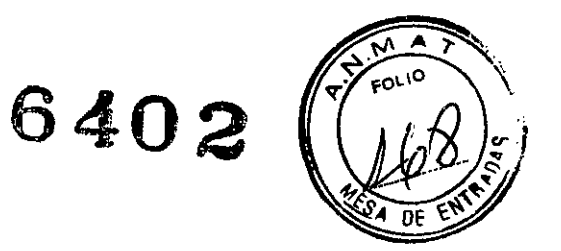

14. Las precauciones que deban adoptarse si un producto médico presenta un riesgo no habitual específico asociado a su eliminación

No corresponde

15. Los medicamentos incluidos en el producto médico como parte integrante del mismo, conforme al ítem 7.3. del Anexo de la Resolución GMC N° 72/98 que dispone sobre los Requisitos Esenciales de Seguridad y Eficacia de los productos médicos

No corresponde

#### 16. El grado de precisión atribuido a los productos médicos de medición.

#### **Especificaciones**

#### Módulo E y parámetros de PDM

La mayoría de los módulos de adquisición miden varios parámetros. Las siguientes tablas muestran los parámetros medidos de cada módulo de adquisición. La "X" indica que el módulo mide los parámetros enumerados. Un número indica que el módulo mide el parámetro enumerado y los lugares donde se puede medir para ese parámetro específico.

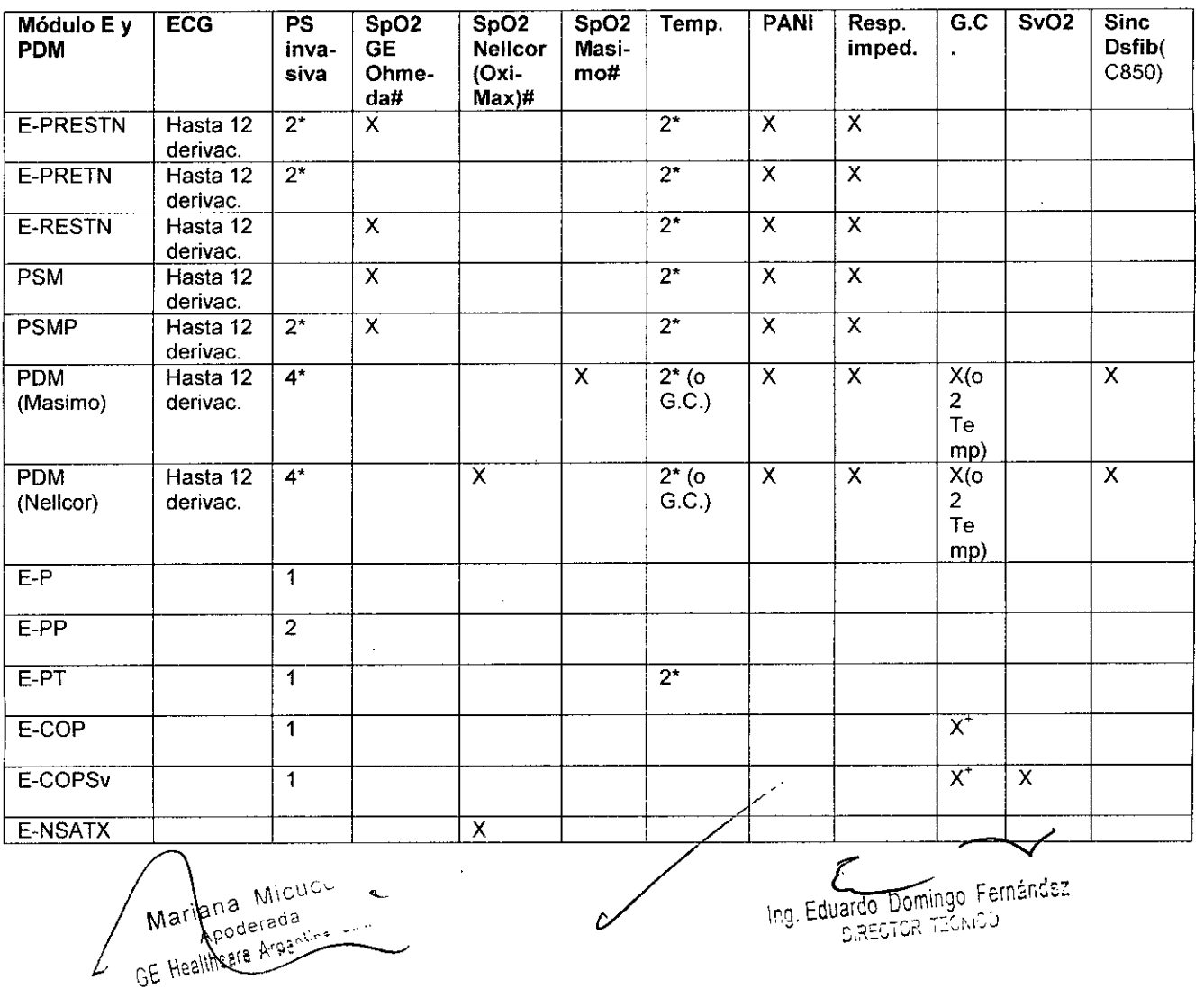

**6402**

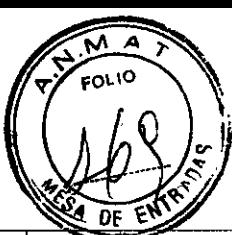

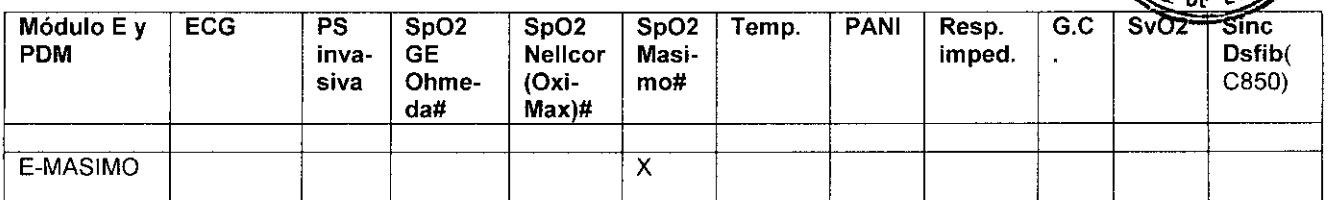

+ Los módulos E-COP y E-COPSv también miden la fracción de eyección ventricular (FEO). , Para monitorizar dos mediciones PSfTemp invasivas en un único conector es necesario un cable adaptador dual.

# Para cada tipo de procesamiento de Sp02 se necesitan cables Sp02 diferentes. Los cables conectores no son intercambiables

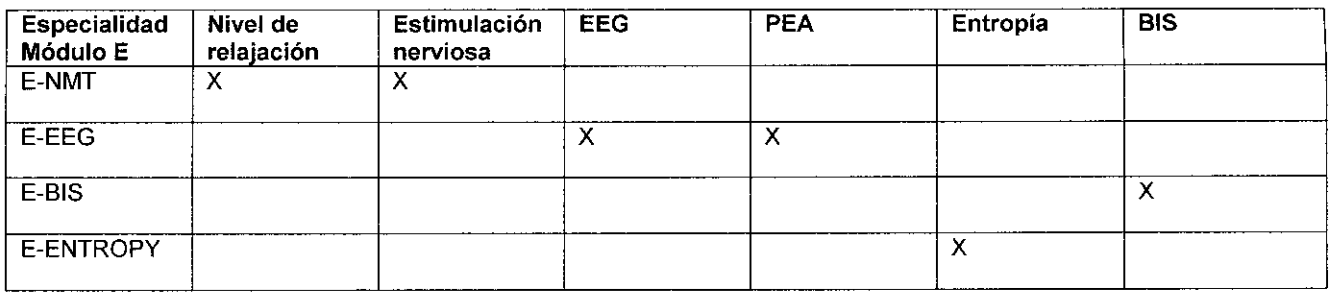

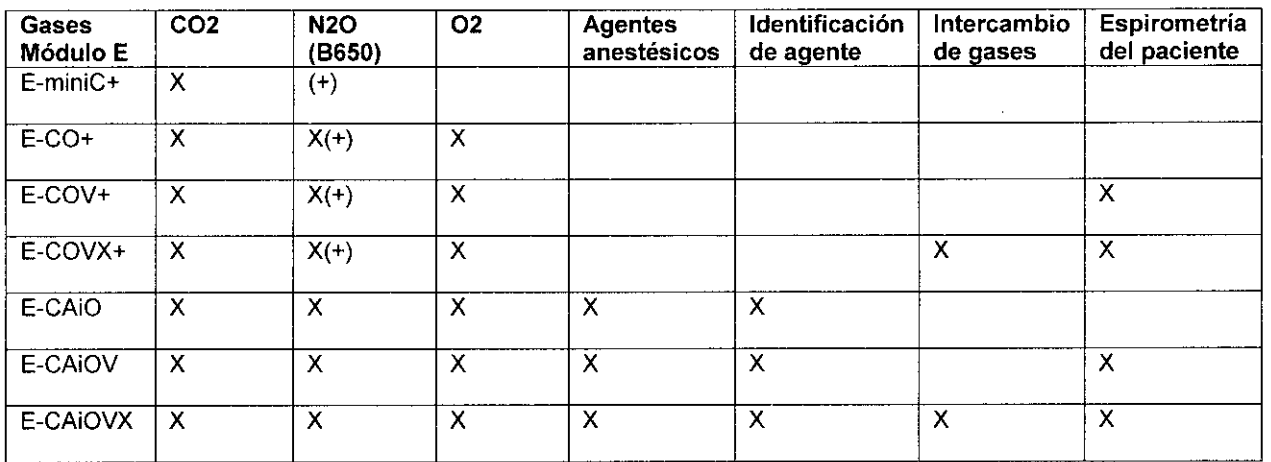

+ Los módulos E-CO, E-COV y E-COVX compensan de forma automática el N20 en tiempo real, aunque los valores de N20 no se muestran en la pantalla.

El módulo E-miniC requiere la selección manual del menú del monitor para compensar el N20.

Las letras que aparecen en los módulos de vías respiratorias corresponden a:

 $C = CO2 (V N2O)$ 

O = 02 del paciente

V = espirometria del paciente

Ai = Agentes anestésicos e identificación de agentes anestésicos

 $X =$  intercambio de gases

#### **Parámetros del módulo TRAM** (Carescape Monitor 8850)

Las siguientes tablas muestran los parámetros medidos de cada módulo TRAM. La "X" indica que el módulo mide los parámetros enumerados.

Un número indica que el módulo mide el parámetro enumerado y los lugares donde se puede medir ese parámetro específico.

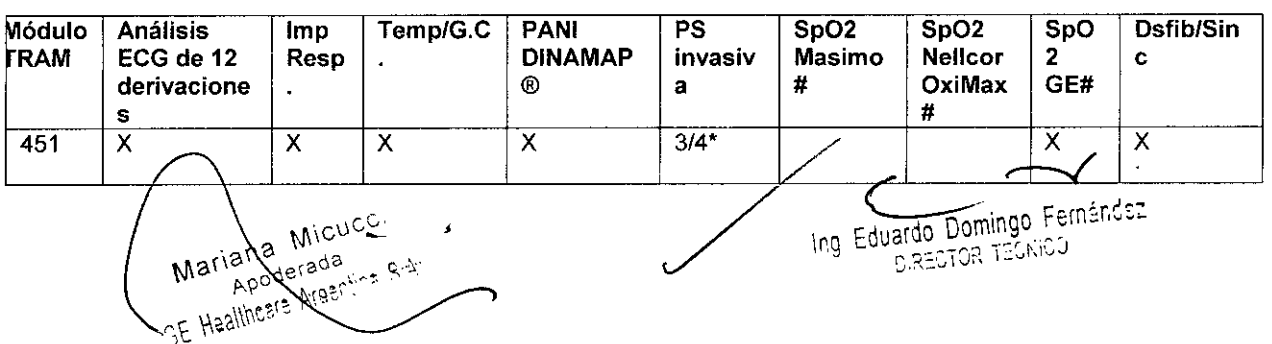

## **6402** *~v*¥2~ *..\_---N.*

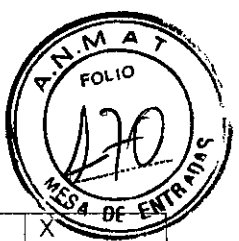

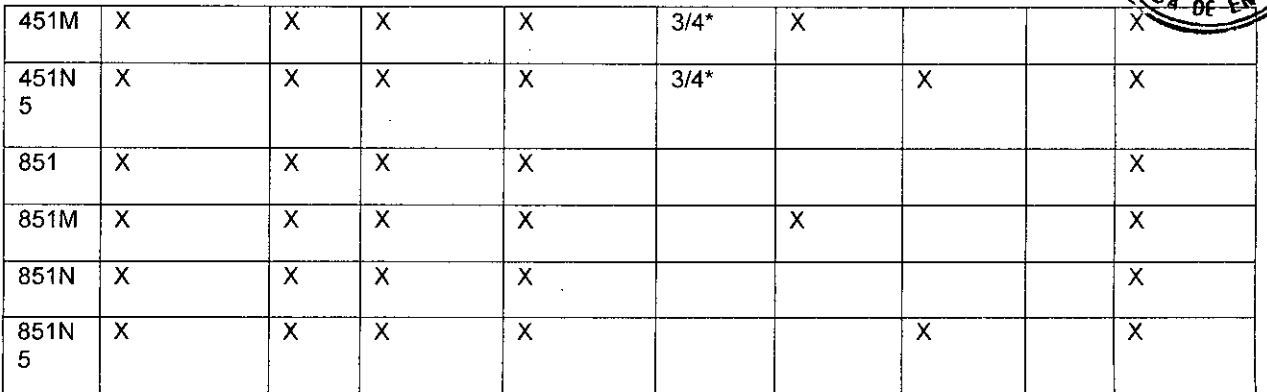

, Para monitorizar cuatro presiones sanguíneas invasivas es necesario un cable adaptador PS dual. # Para cada tipo de procesamiento de Sp02 se necesitan cables Sp02 diferentes. Los cables conectores no son intercambiables.

#### Parámetros de módulos Tram-Rac monoparamétricos (Carescape Monitor B850)

Las siguientes tablas muestran los parámetros medidos de cada módulo Tram-Rac. La "X" indica que el módulo mide los parámetros enumerados.

Un número indica que el módulo mide el parámetro enumerado y los lugares donde se puede medir para ese parámetro especifico.

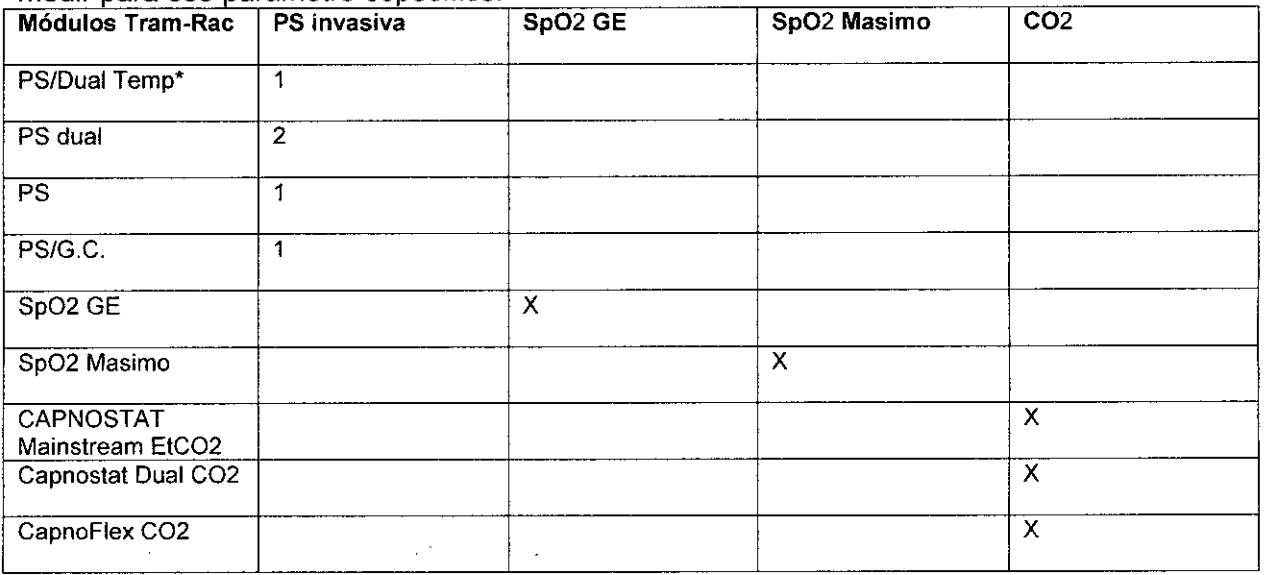

'El monitor sólo es compatible con la medición de la presión sanguínea invasiva.

#### Datos de los parámetros del dispositivo periférico

Los datos procedentes de un dispositivo periférico que se muestran en el monitor varían en función del dispositivo. La tabla de abajo muestra información general sobre qué datos están disponibles en el sistema de monitorización y cómo se gestionan (tendencias, transmisión de alarmas, etc.) Para obtener información más detallada sobre las curvas y las alarmas, consulte el manual de servicio y del usuario del Dispositivo de Interface (ID) de la Red Unity@.

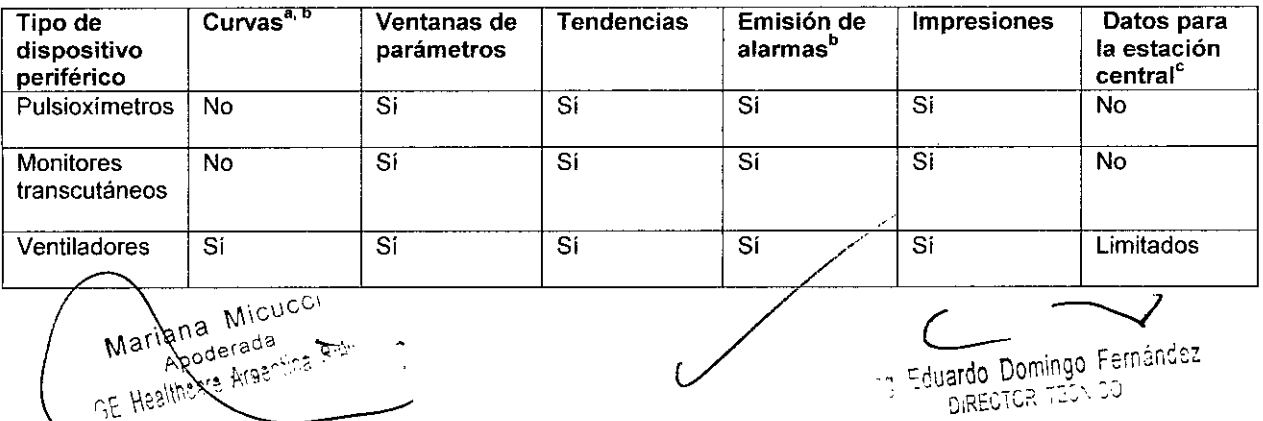

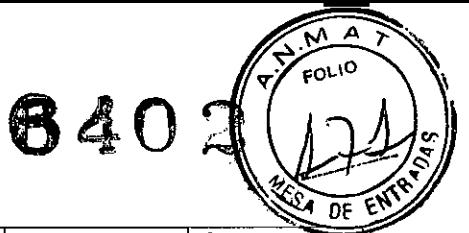

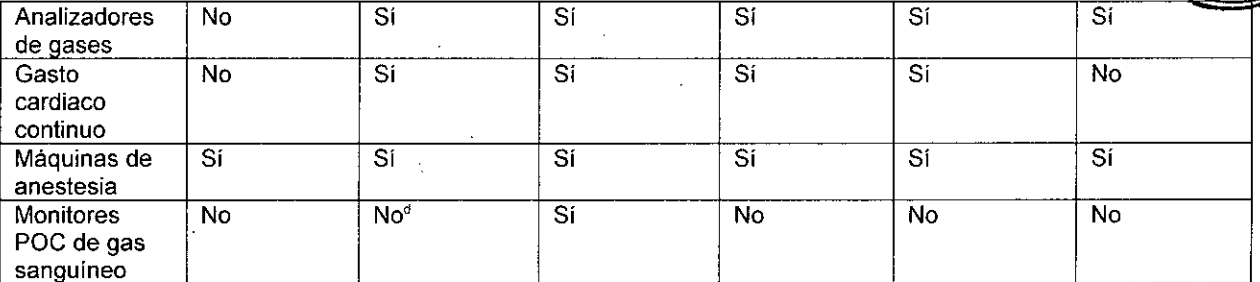

a. Dispositivo de conectividad Unity Network **ID** compatible sólo con las curvas digitales.

b. Para obtener información más detallada, consulte los manuales de servicio y del usuario del Dispositivo de conectividad Unity Nelwork ID.

c. Versión 1.O CIC y posteriores.

d. los datos del monitor POC de gas sanguineo se muestran en la ventana *Datos y Páginas> Datos de laboratorio.*

Mariana Micucci

Ing. Eduardo Domingo Fernández

*"2014 -Año de Homenqje alAlmirante Guillermo Brown, en el Bicentenario del Combate Naval de Montevideo"*

*.\_~l",:;ku",¿ g¿~/* • *:;::Ne,/,r'/uá* ¿ *.~4M4 ~j'{(&(yMl e.~{)¿;«,,4?{) sJ¡(.A0¡f5fY*

### ANEXO III

#### **CERTIFICADO**

Expediente NO: 1-47-4959-13-8

El Administrador Nacional de la Administración Nacional de Medicamentos, Alimentos y Tecnología Médica (ANMAT) certifica que, mediante la Disposición  $N^{\circ}$   $\mathbb{R}$   $\mathbb{A}$   $\Omega$   $\mathbb{R}$  y de acuerdo a lo solicitado por GE Healthcare Argentina S.A., se autorizó la inscripción en el Registro Nacional de Productores y Productos de Tecnología Médica (RPPTM), de un nuevo producto con los siguientes datos identificatorios característicos:

Nombre descriptivo: Sistema de Monitoreo Fisiológico.

Código de identificación y nombre técnico UMDNS: 12-636 - Sistema de Monitoreo Fisiológico.

Marca del producto médico: GENERAL ELECTRIC.

Clase de Riesgo: Clase III.

 $\cup$ 

Indicación/es autorizada/s: El Monitor Carescape es un monitor multiparamétrico de pacientes de elevada gravedad, diseñado para su utilización en diversas áreas propias de instalaciones sanitarias profesionales. El monitor carescape está indicado para su aplicación en pacientes adultos, pediátricos y neonatales y se utiliza en un solo paciente al mismo tiempo. El sistema Monitor Carescape está indicado para la monitorización del estado hemodinámico (incluyendo ECG, segmento ST, detección de arritmias, análisis y medición diagnóstica. de ECG, presión invasiva, presión arterial no invasiva, pUlsioximetría, gasto cardiaco, temperatura, respiración por impedancia y Sv02 (saturación venosa mixta de oxigeno)), gases en vía aérea (Fi/Et C02, 02, N20 Y agente anestésico), espirometría, intercambio de gases (consumo de 02 (V02), producción de C02 (VC02), gasto energético (EE) y cociente respiratorio (RQ)) y neurofisiológico (incluyendo la monitorización de electroencefalografía (EEG), Entropía, índice biespectral (BIS) y transmisión neuromuscular (TNM)).

7

..//

Modelo(s): MONITOR CARESCAPE B650, MONITOR CARESCAPE B850.

Condición de expendio:' Venta exclusiva a profesionales e instituciones sanitarias.

Nombre del fabricante: 1) GE Healthcare Finland Oy.

2) GE Medical Systems Information Technologies, Inc. (solo para monitor carescape B8s0).

Lugar/es de elaboración: 1) Kuortaneenkatu 2, Helsinki, Finlandia FIN-00s10.

2) 8200 West Tower Ave., Milwaukee, WI 53223, Estados Unidos.

Se extiende a GE Healthcare Argentina S.A. el Certificado PM-1407-221, en la Ciudad de Buenos Aires, a ................................., siendo su vigencia por cinco

(5) años a contar de la feena de su emisión.

DISPOSICIÓN Nº 04

Dr.<sup>\*</sup> OTTO A.<sup>\*</sup> ORSINGHER<br>Sub Administrador Nacional **A.)S.M.A.'r.**